# Nuance Power PDF cheat sheet

#### **Document**

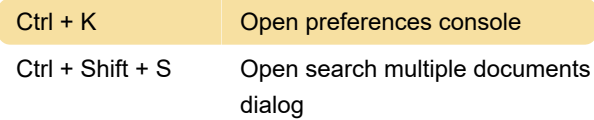

### **Operations**

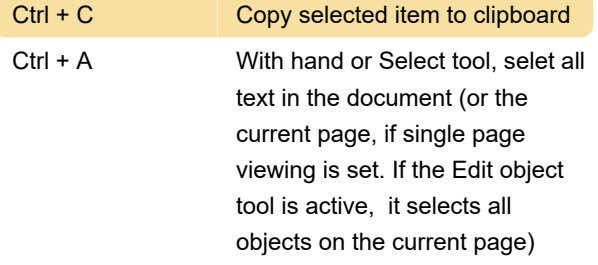

### Zoom

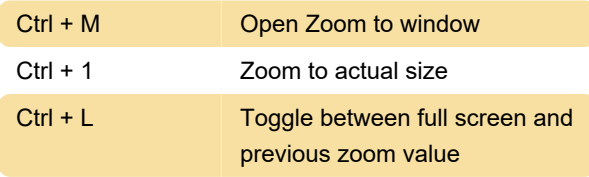

## Page

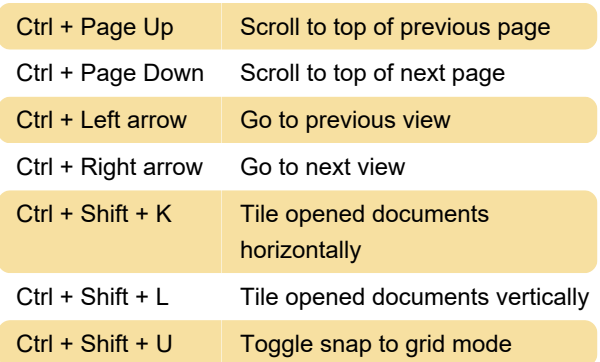

## Page dialog

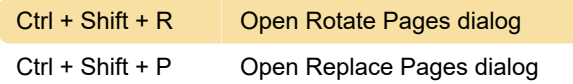

## **Bookmark**

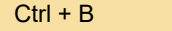

### Read aloud

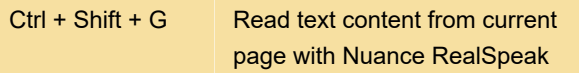

Create a bookmark

Shortcut keys for the floating toolbar that opens when you use above shortcut:

 $Ctrl + Shift + Esc$  Stop reading

## Application exit

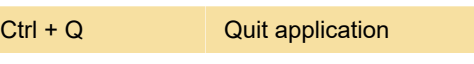

Last modification: 3/4/2021 11:14:05 AM

More information: [defkey.com/nuance-power-pdf](https://defkey.com/nuance-power-pdf-shortcuts?filter=basic)[shortcuts?filter=basic](https://defkey.com/nuance-power-pdf-shortcuts?filter=basic)

[Customize this PDF...](https://defkey.com/nuance-power-pdf-shortcuts?filter=basic?pdfOptions=true)